**V8.5.5**

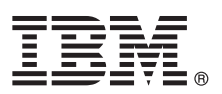

# 快速入门指南

# **>8O<ZCzu=KbgN20MdC IBM Business Process Manager Advanced V8.5.5**

本地语言版本: 要获取其他语言版本的《快速入门指南》, 请从 Quick Start Guide CD 中打印特定语言的 PDF。

## **z7Ev**

 $\circledcirc$ 

IBM® Business Process Manager (BPM) Advanced 是一个全面的流程和案例管理平台, 可以帮助您管理业务流程和案例。该平 台包括各种工具和运行时环境,可以帮助您设计、运行、监控和优化业务流程和案例。

### 1 步骤 1: 访问软件和文档

如果已从 I[B](http://www.ibm.com/support/docview.wss?uid=swg24037158)M Passport Advantage<sup>®</sup> 下载产品, 请遵循下载文档 ([http://www.ibm.com/support/](http://www.ibm.com/support/docview.wss?uid=swg24037158) [docview.wss?uid=swg24037158\)](http://www.ibm.com/support/docview.wss?uid=swg24037158) 中的指示信息进行操作。

提供的产品包括以下组件:

- v Quick Start Guide CD
- IBM BPM Advanced V8.5.5, 其中包括 IBM Installation Manager V1.7.2 和 IBM DB2<sup>®</sup> Express Edition V10.1
- IBM WebSphere® Application Server Network Deployment V8.5.5.2
- v IBM DB2 Enterprise Server Edition V10.5
- IBM DB2 Workgroup Server Edition V10.5
- IBM Tivoli<sup>®</sup> Directory Server V6.3
- IBM Tivoli Access Manager for e-Business V6.1.1
- IBM Worklight<sup>®</sup> V6.1

其中一部分组件是可选组件。有关产品组件、可用配置和安装指示信息的信息,请参阅 [IBM BPM V8.5.5](http://www.ibm.com/support/knowledgecenter/SSFPJS_8.5.5/) 文档 [\(http://](http://www.ibm.com/support/knowledgecenter/SSFPJS_8.5.5/) [www.ibm.com/support/knowledgecenter/SSFPJS\\_8.5.5/\)](http://www.ibm.com/support/knowledgecenter/SSFPJS_8.5.5/).

要获取完整的文档, 请参阅 [IBM Business Process Manager](http://www.ibm.com/software/integration/business-process-manager/library/documentation) 资料库 [\(http://www.ibm.com/software/integration/business-process](http://www.ibm.com/software/integration/business-process-manager/library/documentation)[manager/library/documentation\)](http://www.ibm.com/software/integration/business-process-manager/library/documentation)#

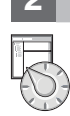

### **2**: 评估硬件和系统配置

您可以使用许多不同配置的 IBM BPM。要获取更多信息, 请参阅 [IBMBPM V8.5.5](http://www.ibm.com/support/knowledgecenter/SSFPJS_8.5.5/) 文档 [\(http://www.ibm.com/support/](http://www.ibm.com/support/knowledgecenter/SSFPJS_8.5.5/) [knowledgecenter/SSFPJS\\_8.5.5/\)](http://www.ibm.com/support/knowledgecenter/SSFPJS_8.5.5/) 中的规划 IBM Business Process Manager<sub>。</sub>请复审产品许可证以确保您具有必需的权限来 支持您的拓扑, 并确保您了解该产品随附的所有软件组件的使用限制。

有关系统需求的信息, 请参阅 [IBM Business Process Manager Advanced](http://www.ibm.com/support/docview.wss?uid=swg27023005) 详细系统需求 [\(http://www.ibm.com/support/](http://www.ibm.com/support/docview.wss?uid=swg27023005)  $docview.wss?uid=swg27023005)$ .

#### 步骤 3: 复审安装体系结构

下图显示安装在公共拓扑中多个系统上的 IBM BPM Advanced 组件 (被称为网络部署配置)。处于中心位置的是 IBM Advanced Process Center, 所有开发活动都在该位置发生。用于测试、登台和生产的编写工具、管理控制台和 IBM Advanced Process Server 将会连接到 Advanced Process Center,

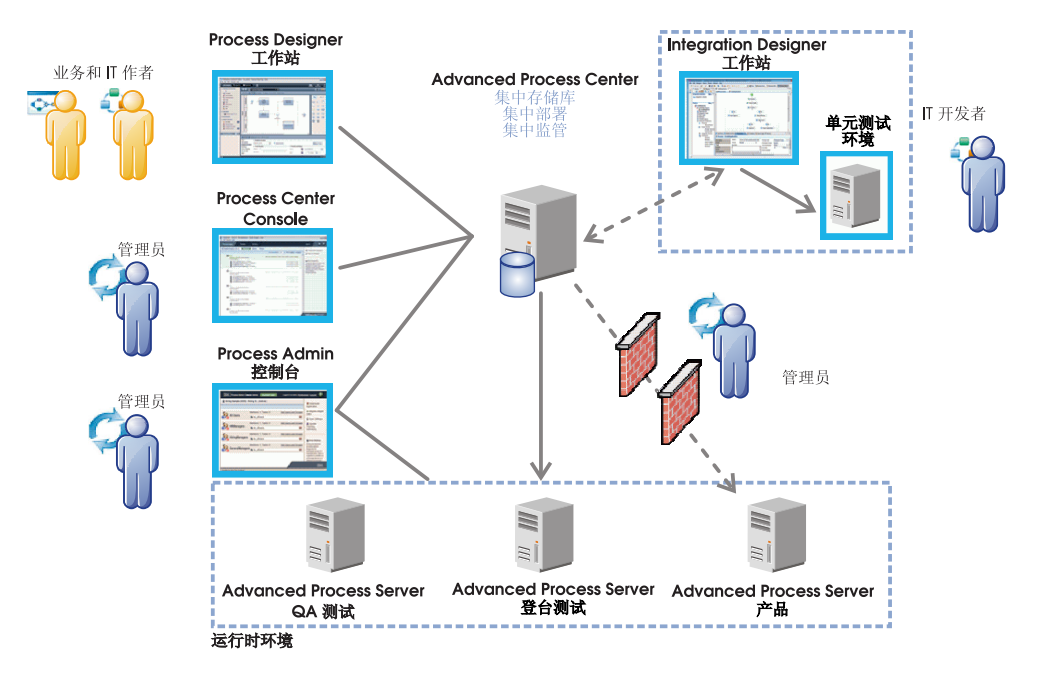

有关组件和用户角色交互的更多信息, 请参阅 IBM BPM V8.5.5 文档 (http://www.ibm.com/support/knowledgecenter/ SSFPJS  $8.5.5/$ )

#### **步骤 4:** 安装 IBM Business Process Manager Advanced

要使用 DB2 Express Edition 数据库创建网络部署拓扑, 请完成以下步骤以进行典型安装:

- 1. 从 DVD 或下载的镜像中获取压缩文件, 然后将所有文件从压缩文件中提取到硬盘上的相同位置。您可能会收到关于覆 盖目录的提示。
- 2. 启动启动板文件, 然后从启动板中选择使用典型安装程序。
- 3. 选择要安装 Process Center 还是安装 Process Server, 然后单击下一步。
- 4. 验证下一个面板上的信息(包括安装位置),然后单击下一步。
- 5. 安装嵌入式 DB2 Express Edition 数据库。如果您已经安装了 DB2、那么将提示您使用现有数据库来安装产品。单击 下一步

6. 阅读并接受许可协议、然后单击安装软件以开始安装。安装软件时、您可以查看并打印关于安装的信息。

安装完成后, "快速启动"控制台会自动启动。

对于定制安装, 请选择启动板上的使用定制安装程序。IBM Installation Manager 将启动。要获取详细的安装步骤, 请参阅 IBM BPM V8.5.5 文档 (http://www.ibm.com/support/knowledgecenter/SSFPJS\_8.5.5/)。

#### 更多信息

要获取其他资源,请参阅以下链接:

- IBM Education Assistant (http://publib.boulder.ibm.com/infocenter/ieduasst/v1r1m0/)
- WebSphere Application Server Network Deployment 文档 (http://www.ibm.com/support/knowledgecenter/SSAW57\_8.5.5/ as ditamaps/was855 welcome ndmp.html)
- 支持信息 (http://www.ibm.com/support/entry/portal/Overview/Software/WebSphere/IBM Business Process Manager Advanced)

IBM Business Process Manager Advanced V8.5.5 Licensed Materials - Property of IBM. @ Copyright IBM Corp. 2000, 2014. U.S. Government Users Restricted Rights - Use, duplication or disclosure restricted by GSA ADP Schedule Contract with IBM Corp.

IBM、IBM 徽标、ibm.com®、DB2、Passport Advantage、Tivoli、WebSphere 和 Worklight 是 International Business Machines Corp. 在全球许多管辖区域注册的商标或注册商标、其他产品和服务名称可能是 IBM 或其他公司的商标。Web 站点 (www.ibm.com/legal/copytrade.shtml) 上的"Copyright and trademark information"部分提供了 IBM 商标的最新列表

CF455ML 部件县·

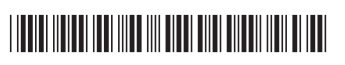